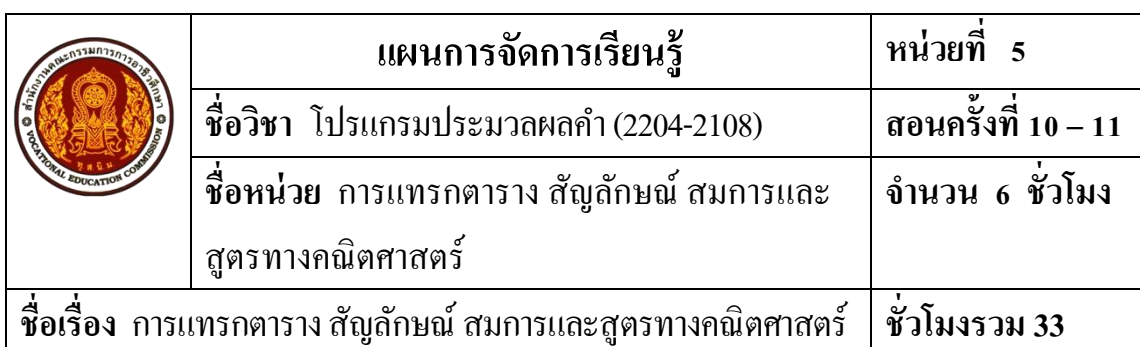

### **1. สาระส าคัญ**

ในการจดัทา เอกสาร บางคร้ังจะตอ้งจดัทา เอกสารที่อยใู่ นรูปแบบของตาราง โดยมีการแบ่ง ้ เนื้อหาเป็นคอลัมน์และแถว เพื่อนำเสนอข้อมูลที่มีปริมาณมากให้อ่านได้ง่าย เพราะข้อความที่พิมพ์ ในช่องตารางแต่ละช่องสามารถปรับเปลี่ยนขนาดไดอ้ย่างเหมาะสม นอกจากน้ียงัสามารถแทรก สัญลักษณ์ต่างๆ สมการหรือสูตรทางคณิตศาสตร์ลงในเอกสารไดอ้ีกดว้ย

#### **2. จุดประสงค การเรียนรู้ ์**

### **2.1 จุดประสงค์ทั่วไป**

1. เพื่อใหม้ีความรู้ความเขา้ใจเกี่ยวกบัการแทรกตาราง สัญลักษณ์ สมการและสูตรทาง คณิตศาสตร์

2. เพื่อให้มีเจตคติที่ดีต่อการเตรียมความพร้อมด้านการเรียนรู้ตามหัวข้อที่กำหนด ความสนใจใฝ่ รู้ ความมีเหตุผลความรอบรู้ความรอบคอบ/ระมดัระวงัตามหลกัปรัชญาของเศรษฐกิจ พอเพียง และความเป็นประชาธิปไตย

### **2.2 จุดประสงค์เชิงพฤติกรรม**

- 1. อธิบายขั้นตอนการแทรกตารางได้
- 2. สามารถป้ อนข้อความลงในตารางได้
- 3. สามารถเพิ่มแถวและคอลมัน์ได้
- 4. สามารถลบแถวและคอลัมน์ได้
- 5. สามารถแยกและผสานเซลล์ได้
- 6. สามารถปรับแต่งส่วนต่างๆ ของตารางได้
- 7. สามารถคำนวณในตารางได้
- 8. อธิบายขั้นตอนการแทรกสัญลักษณ์ได้
- 9. สามารถแทรกสัญลกัษณ์ต่างๆ ได้

10. อธิบายข้นั ตอนการแทรกสมการหรือสูตรทางคณิตศาสตร์ได้

11. สามารถแทรกสมการหรือสูตรทางคณิตศาสตร์ต่างๆ ได้

 12. ผู้เรียนมีคุณธรรม จริยธรรมที่พึงประสงค์ คือ มีมนุษยสัมพันธ์ ความมีวินัย ความซื่อสัตย์ ้ ความรับผิดชอบ ความเชื่อมั่นในตนเอง การประหยัด ความติดริเริ่มสร้างสรรค์ ความสนใจใฝ่รู้ และ การพึ่งตนเอง

13. ผู้เรียนมีความพร้อมด้านการเรียนรู้ตามที่กำหนด มีความสนใจใฝ่รู้ มีเหตุผล มีความรอบรู้ มีความรอบคอบ/ระมดัระวงัตามหลกัปรัชญาของเศรษฐกิจพอเพียงและมีความเป็นประชาธิปไตย

### **3. สมรรถนะ**

ี สามารถแทรกตาราง สัญลักษณ์ สมการและสูตรทางคณิตศาสตร์ได้อย่างถูกต้อง

### **4. สาระการเรียนรู้**

### **การแทรกตาราง สัญลกัษณ์สมการและสูตรทางคณติศาสตร์ศึกษาเกี่ยวกับ**

- 1. การแทรกตาราง
- 2. การแทรกสัญลักษณ์
- 3. การแทรกสมการหรือสูตรทางคณิตศาสตร์

### **5. การบูรณาการตามหลักปรัชญาของเศรษฐกิจพอเพียง**

### **5.1 ความพอประมาณ**

1. มีความรู้ความเขา้ใจปรัชญาของเศรษฐกิจพอเพียง เพื่อใชเ้ป็นขอ้ มูลในการใช้ พลังงานไฟฟ้าอย่างเหมาะสมและประหยัด เช่น ปิดเครื่องคอมพิวเตอร์ ปิดเครื่องปรับอากาศ ปิดไฟฟ้า ปิ ดพัดลมเมื่อเลิกการใช้งาน

2. จดัสรรเวลาในการปฏิบตัิงานตามที่ไดร้ับมอบหมายอยา่ งเหมาะสม

### **5.2 ความมีเหตุผล**

1. เห็นคุณค่าของปรัชญาของเศรษฐกิจพอเพียงในการนำไปพัฒนาชีวิต โดยใช้ ้ พลังงานไฟฟ้าที่มีอยู่ให้คุ้มค่าและเกิดประโยชน์สูงสุด

2. สามารถแทรกตาราง สัญลักษณ์ สมการและสูตรทางคณิตศาสตร์ได้อย่างถูกต้อง

**5.3 การมีภูมิคุ้มกนัในตัวทดี่ ี**

1. มีความตระหนักและรู้จักประยุกต์ใช้ปรัชญาของเศรษฐกิจพอเพียงในการ ดา เนินชีวติไดอ้ยา่ งถูกตอ้ง

2. ฝึกฝนทักษะการแทรกตาราง สัญลักษณ์ สมการและสูตรทางคณิตศาสตร์ได้อย่าง ถูกต้อง

3. ฝึกฝนทักษะการสรุปสาระสำคัญประจำหน่วยเรียน

### **5.4 เงื่อนไขความรู้**

1. การแทรกตาราง

2. การแทรกสัญลักษณ์

3. การแทรกสมการหรือสูตรทางคณิตศาสตร์

### **5.5 เงื่อนไขคุณธรรม**

- 1. ความรับผิดชอบในการปฏิบัติงาน
- 2. ความมีวินัย
- 3. การพึ่งตนเอง

4. มีความสนใจใฝ่ รู้

5. มีความซื่อสัตย์สุจริต

- 6. การประหยัด
- 7. มีความเชื่อมั่นในตนเอง
- 8. มีความคิดริเริ่มสร้างสรรค์
- 9. มีความรอบคอบ/ระมัดระวัง
- 10. มีความเป็นประชาธิปไตยและความเป็นไทย

## **5.6 เชื่อมโยงสู่4 มิติ**

1. มีทักษะในการแทรกตาราง สัญลักษณ์ สมการและสูตรทางคณิตศาสตร์โดยใช้ โปรแกรม Microsoft Word 2010 ได้อย่างเหมาะสม ทำให้เป็นผู้มีความสนใจใฝ่รู้ มีความระมัดระวัง และเกิดความเชื่อมนั่ ในตนเอง

# **6. กจิกรรมการเรียนรู้ (สอนแบบบรรยาย อธิบายและสาธิต) ขั้นเตรียม**

1. จัดเตรียมเอกสารประกอบการสอน สื่อการเรียนการสอน วิธีการเรียน การปฏิบัติงาน ที่ได้รับมอบหมาย และวิธีวัดผลประเมินผล การปฏิบัติตามกฎระเบียบของสถานศึกษา

2. ให้ผู้เรียนเปิดไฟฟ้าควงที่จำเป็นต้องใช้ เปิดเครื่องปรับอากาศ และเปิดเครื่องคอมพิวเตอร์ ตามจำนวนผู้เรียน ถ้ามีเครื่องคอมพิวเตอร์ที่ไม่ได้ใช้หรือใช้ไม่ได้ ห้ามไม่ให้เปิดหน้าจอทิ้งไว้ เพราะสิ้นเปลืองพลงังาน

3. แจ้งจุดประสงค์การเรียนของหน่วยที่ 5 และการให้ความร่วมมือของผู้เรียนในการทำกิจกรรม

4. สอบถามผู้เรียน เรื่องการแทรกตาราง สัญลักษณ์ สมการและสูตรทางคณิตศาสตร์ใน โปรแกรมไมโครซอฟต์เวิร์ด สามารถใช้ตาราง สัญลักษณ์ สมการและสูตรทางคณิตศาสตร์ได้ หรือไม่ โดยการสอบถามเป็นรายบุคคลและรายกลุ่ม เพื่อให้ผู้เรียนได้แสดงความคิดเห็นอย่างมีเหตุผล

5. ผู้สอนบอกแนวทางในการเรียน และวิธีการปฏิบัติตามภาระงานที่มอบหมาย

### **ข้ันน าเข้าสู่บทเรียน**

1. ให้ผู้เรียนทำแบบทดสอบก่อนเรียนหน่วยที่ 5 ในเวลาที่กำหนด

2. เมื่อผู้เรียนทำแบบทดสอบก่อนเรียนเสร็จแล้ว ให้ผู้เรียนผลัดกันตรวจแบบทดสอบกับ ูเพื่อนด้วยความซื่อสัตย์สุจริต โดยผู้สอนเฉลยแบบทดสอบก่อนเรียน หน่วยที่ 5

### **ขั้นสอน**

1. ผู้สอนทำการสอนโดยให้ผู้เรียนเปิดหนังสือประกอบการเรียนการสอน

2. ผู้สอนให้ผู้เรียนเปิดเครื่องคอมพิวเตอร์และเข้าสู่การใช้งานโปรแกรม Microsoft Word 2010

3. ผู้สอนทำการอธิบายเนื้อหาความรู้เกี่ยวกับการแทรกตาราง สัญลักษณ์ สมการและสูตร ทางคณิตศาสตร์ พร้อมทั้งสาธิตเนื้อหาการเรียนรู้แต่ละเรื่องให้ผู้เรียนได้เรียนรู้ไปพร้อมกัน

4. ผู้สอนบอกวธิีการและแนวคิดในการปฏิบตัิที่ถูกตอ้งให้แก่ผเู้รียน สังเกต บันทึกพฤติกรรม ผเู้รียนขณะเรียนและศึกษาบทเรียน คอยช่วยเหลือและใหค้า แนะนา เมื่อผเู้รียนเกิดความสงสัย

5. ผู้สอนเปิ ดโอกาสให้ผู้เรียนซักถามข้อสงสัย

## **ข้ันสรุป**

1. ผู้สอนให้ผู้เรียนศึกษาจากใบความรู้และทำแบบฝึกปฏิบัติตามใบงาน

2. สังเกต บันทึกพฤติกรรมผู้เรียนขณะดำเนินงานตามใบงาน คอยช่วยเหลือให้คำแนะนำ เมื่อผเู้รียนเกิดความสงสัย

่ 3. แบ่งกลุ่มผู้เรียนเพื่อดำเนินงานตามใบงาน ผู้สอนเดินสำรวจการศึกษาข้อมูลจากใบความรู้ และฝึกปฏิบัติตามใบงานของผู้เรียน หากพบว่าผู้เรียนยังไม่เข้าใจ ผู้สอนจะทำการอธิบายให้ผู้เรียน อีกคร้ัง

่ 4. เมื่อผู้เรียนทำงานที่ได้รับมอบหมายเสร็จเรียบร้อยแล้ว ให้ตัวแทนกลุ่มหรือสมาชิกทั้งกลุ่ม ลุกข้ึนอธิบายคา ตอบพร้อมท้งัวธิีการไดม้าซ่ึงคา ตอบ

5. ผู้สอนทำการเฉลยร่วมกับผู้เรียน พร้อมทั้งอธิบายข้อมูลเพิ่มเติมหากผู้เรียนเกิดความสงสัย ้ และผู้เรียนคนใดยังทำงานที่ได้รับมอบหมายไม่ถูกต้องให้ทำการแก้ไขให้ถูกต้องเรียบร้อยและเก็บ ิสะสมชื้นงานทุกงานที่ได้รับมอบหมายส่งตามกำหนด

6. ผู้สอนร่วมกับผู้เรียนช่วยกันสรุปสาระการเรียนรู้ประจำหน่วยการเรียน เพื่อส่งเสริม ความเป็ นประชาธิปไตย

7.ผเู้รียนทา แบบฝึกหดั ทา้ยหน่วยเรียน

8. ผู้เรียนทำแบบทดสอบหลังเรียน หน่วยที่ 5 ในเวลาที่กำหนด

9. ผู้สอนเฉลยแบบฝึกหัดท้ายหน่วยเรียน พร้อมกับให้ผู้เรียนแลกเปลี่ยนกระดาษคำตอบกัน โดยครูผู้สอนเฉลยแบบทดสอบหลังเรียน

10. ผู้สอนให้ผู้เรียนที่ได้รับมอบหมายเวรประจำวัน สำรวจความเรียบร้อยของห้องเรียน พร้อมท้งัทา ความสะอาดหอ้งเรียน และใหผ้เู้รียนเตรียมตวัเรียนในคาบต่อไป

## **7. ส ื่อประกอบการจัดการเรียนรู้ สื่อสิ่งพิมพ์**

1. หนังสือเรียนวิชาโปรแกรมประมวลผลคำ (Microsoft Word 2010) รหัสวิชา 2204-2108 โดยนางธิติรัตน์ เลขวรรณวิจิตร

2.แบบทดสอบก่อนเรียน - หลังเรียน

3. ใบความรู้ที่ 5 เรื่องการแทรกตาราง สัญลักษณ์ สมการและสูตรทางคณิตศาสตร์

4. ใบกิจกรรม

5. แบบฝึกหัดท้ายหน่วยเรียน

6. แบบเฉลยแบบทดสอบก่อนเรียน - หลังเรียน และแบบฝึกหัดท้ายหน่วยเรียน

7. แบบประเมินผลการทำงานตามใบงาน

8. แบบประเมินคุณธรรม จริยธรรม / หลกัปรัชญาของเศรษฐกิจพอเพียง /3 D

### **สื่อโสตทัศน์**

1. คอมพิวเตอร์พร้อมอุปกรณ์ต่อพ่วง

2. โปรแกรม Microsoft Word 2010

3. โปรเจคเตอร์

4. ไมโครโฟน เครื่องขยายเสียงพร้อมล าโพง

### **สื่อของจริง**

**-**

## **8. แหล่งการเรียนรู้เพิ่มเติม**

### **ในสถานศึกษา**

1. ห้องสมุดวิทยาลัยฯ

2. ห้องปฏิบัติการคอมพิวเตอร์ ศึกษาข้อมูลจากเอกสาร ค้นคว้าข้อมูลทาง Internet

3. ห้อง Internet

4. ครูผู้สอนแผนกวิชาคอมพิวเตอร์ธุรกิจ

### **นอกสถานศึกษา**

1. ห้องสมุดประชาชน/ร้านหนังสือ

2. Internet /ร้านคอมพิวเตอร์ที่ให้บริการทางด้าน Internet

่ 3. บุคลากรต่างๆ ที่มีความรู้เกี่ยวกับการใช้งานโปรแกรมประมวลผลคำ

#### 9. การบูรณาการ/ความสัมพันธ์กับวิชาอื่น **์ ื่**

1. บรณาการกับกลุ่มวิชาภาษาไทย การฝึกปฏิบัติเขียนย่อความ เขียนเรียงความ เขียนโครงการ ้เขียนรายงานวิชาการ เขียนจดหมายสมัครงาน เขียนบันทึกข้อความในหน่วยงาน เขียนรายงานการ ประชุม กรอกแบบฟอร์มเอกสารประเภทต่าง ๆ เขียนแสดงความรู้สึกในโอกาสต่าง ๆ โดยการจัดพิมพ์ ในโปรแกรมประมวลผลคำ

2. บรณาการร่วมกับกลุ่มวิชาภาษาต่างประเทศ โดยการนำโปรแกรมประมวลผลคำมา ประยุกต์ใช้ในการเขียนโต้ตอบทางสังคม เขียนให้ข้อมูลบุคคล เขียนจดหมายส่วนตัว เขียนจดหมาย อิเล็กทรอนิกส์ เขียนบันทึกย่อ / ข้อความสั้น ๆ ในโอกาสต่าง ๆ กรอกให้ข้อมูลในแบบฟอร์มต่าง ๆ ใบสมัครงาน ใบสมัครสมาชิก ต่าง ๆ ใบขอรับทุน ใบสมัครเข้าศึกษา ใบสมัครสอบ ฯลฯ เขียนให้ ้ข้อมูลในเอกสารการปฏิบัติงานในงานอาชีพต่าง ๆ เขียนบันทึกย่อ รายงานสั้น ๆ เขียนจดหมายธุรกิจ ี ประเภทต่าง ๆ ใช้ ICT เป็นแหล่งการเรียนรู้ด้วยตนเองหรือฝึกฝนกับเพื่อน ใช้ ICT พัฒนาทักษะการ ฟัง - ดู พูด อ่าน การเขียน สืบค้นข้อมูลจากแหล่งการเรียนรู้ที่หลากหลาย เพื่อพัฒนาทักษะการ สื่อสารและการประกอบอาชีพ

3. บูรณาการร่วมกับกลุ่มวิชาคณิตศาสตร์ ด้านการใช้สูตรและฟังก์ชั่นในการคำนวณ ประยุกต์กระบวนการทางคณิตศาสตร์ในการวางแผน การออกแบบประดิษฐ์คิดค้นสิ่งใหม่ ๆ ใน งานอาชีพ

4. บูรณาการร่วมกับวิชาการบัญชีเบื้องต้น มีกิจนิสัย มีระเบียบ ละเอียดรอบคอบ ซื่อสัตย์ มีวนิยัตรงต่อเวลา และมีเจตคติที่ดีต่อวชิาชีพ

### **10. การวัดผลและประเมินผล**

### **ก่อนเรียน**

ตรวจแบบทดสอบก่อนเรียน

#### **ขณะเรียน**

- 1. ตรวจผลงานตามที่ได้รับมอบหมาย
- 2. สังเกตการปฏิบัติงาน

### **หลังเรียน**

1. ตรวจแบบทดสอบหลังเรียน

2. ตรวจงานที่ได้รับมอบหมาย

3. ตรวจแบบฝึกหัดท้ายหน่วยเรียน

### **1. สิ่งที่จะวัด**

- 1.1 ความรู้ความเข้าใจจุดประสงค์การเรียนรู้
- 1.2 การประเมินผลงาน
- 1.3 สังเกตพฤติกรรมขณะเรียน

### **2. วิธีการวัด**

- 2.1 ตรวจแบบทดสอบก่อนเรียน หลงัเรียน
- 2.2 ตรวจงานที่มอบหมาย
- 2.3 สังเกตพฤติกรรมขณะเรียน

### **3. เครื่องมือวัด**

- 3.1 แบบทดสอบ
- 3.2กิจกรรมที่มอบหมาย
- 3.3 แบบสังเกตพฤติกรรม

### **4. เกณฑ์การวัดผลและประเมินผล**

#### **เกณฑ์การวัดผล**

1. ให้ข้อถูก ข้อละ 1 คะแนน ข้อผิด 0 คะแนน

2. ให้คะแนนพฤติกรรมการเรียน

5 หมายถึง ดีมาก

4 หมายถึง ดี

3 หมายถึง ปานกลาง

2 และ 1 หมายถึง ต้องปรับปรุง

### **เกณฑ์การประเมินผล**

1. ผู้เรียนได้คะแนนจากการทำแบบทดสอบ ไม่ต่ำกว่าร้อยละ 60

2. ผู้เรียนได้คะแนนจากกิจกรรมการเรียน ไม่ต่ำกว่าร้อยละ 80

3. ผู้เรียนได้คะแนนพฤติกรรมการเรียน ไม่ต่ำกว่าร้อยละ 60

**เกณฑ์การวัด** แบบทดสอบ 20 คะแนน

ระดับดี ตั้งแต่ร้อยละ 80 ขึ้นไป (16 คะแนน) ระดับปานกลาง ตั้งแต่ร้อยละ 60 - 70 ขึ้นไป (12 - 14 คะแนน)

ระดับปรับปรุง ตั้งแต่ร้อยละ 50 ลงมา (10 คะแนนลงมา)

ี**เกณฑ์การผ่าน** ตั้งแต่ระดับปานกลางขึ้นไป หรือตั้งแต่ร้อยละ 60 ขึ้นไป

### **กิจกรรมเสนอแนะประจ าหน่วย**

1. ผู้เรียนต้องให้ความสนใจในการศึกษา เพื่อหาเทคนิควธิีการ หรือหลกัการง่ายเพื่อให้หา คา ตอบได้อย่างถูกตอ้ง และรวดเร็ว โดยการ ต้งัใจฟังหลกัการ เทคนิควิธีการที่ครูผูส้อนสรุปใน ึ ขณะที่ทำการสอน และนำข้อสงสัยซักถามครูในการเรียนทุกครั้งที่เกิดความสับสน และไม่เข้าใจ

2. ผู้เรียนมีการทบทวนบทเรียนตลอด เพื่อเสริมสร้างความเข้าใจอย่างแท้จริง

3. ผู้เรียนหมั่นทำใบงาน แบบฝึกหัด และแก้ไขข้อที่ผิดให้ถูกต้องเสมอ

4. ผเู้รียนตอ้งสร้างมโนภาพใหเ้กิดความคิดรวบยอดในสาระการเรียนรู้และเทคนิควธิีการ พร้อมกับความจำเป็นในการนำไปประยุกต์ใช้ให้เกิดขึ้นโดยตนเองให้ได้เพื่อเกิดความรู้ความเข้าใจ อยา่ งแทจ้ริงไม่ใช่เกิดจากการท่องจา

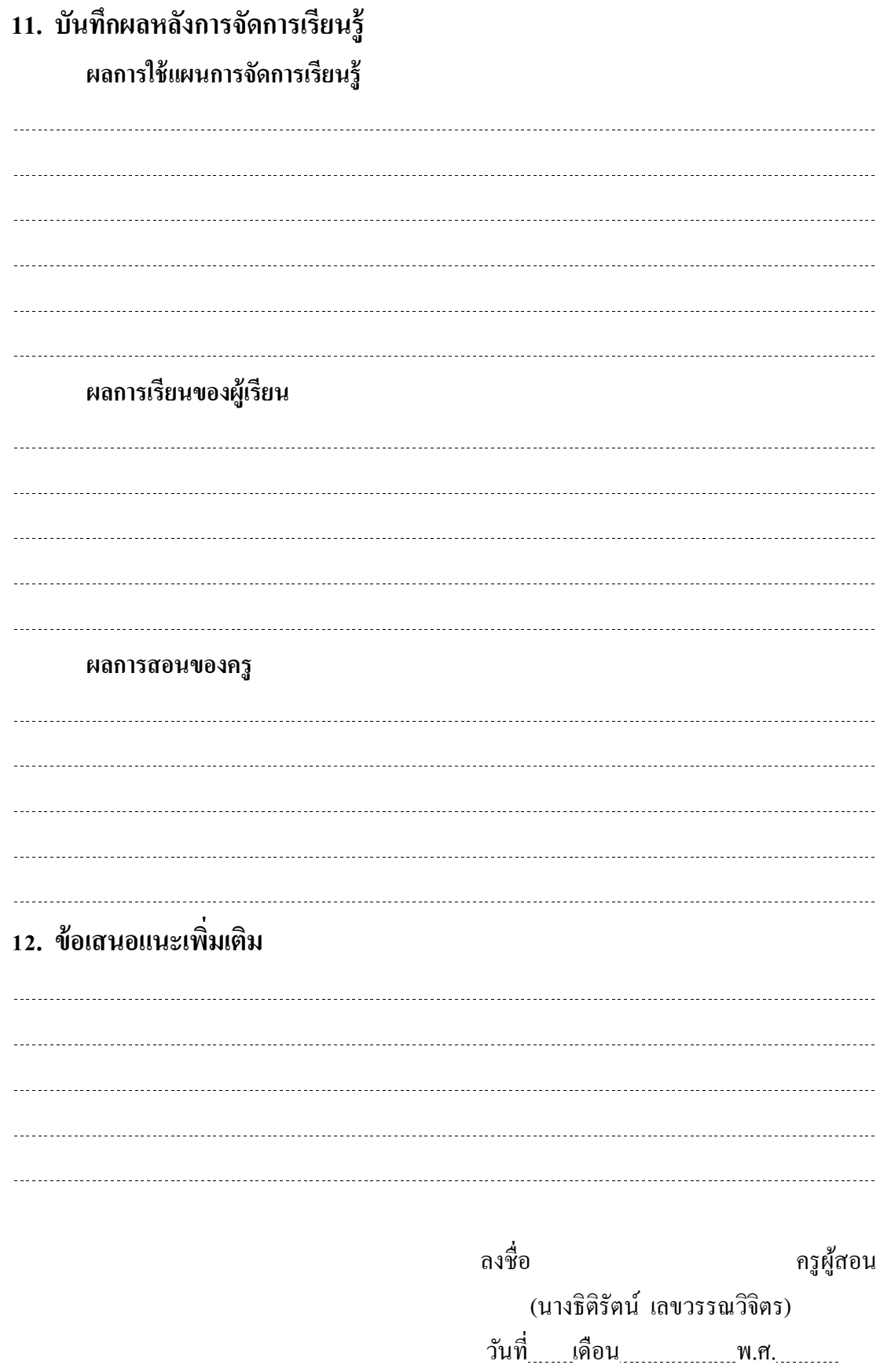

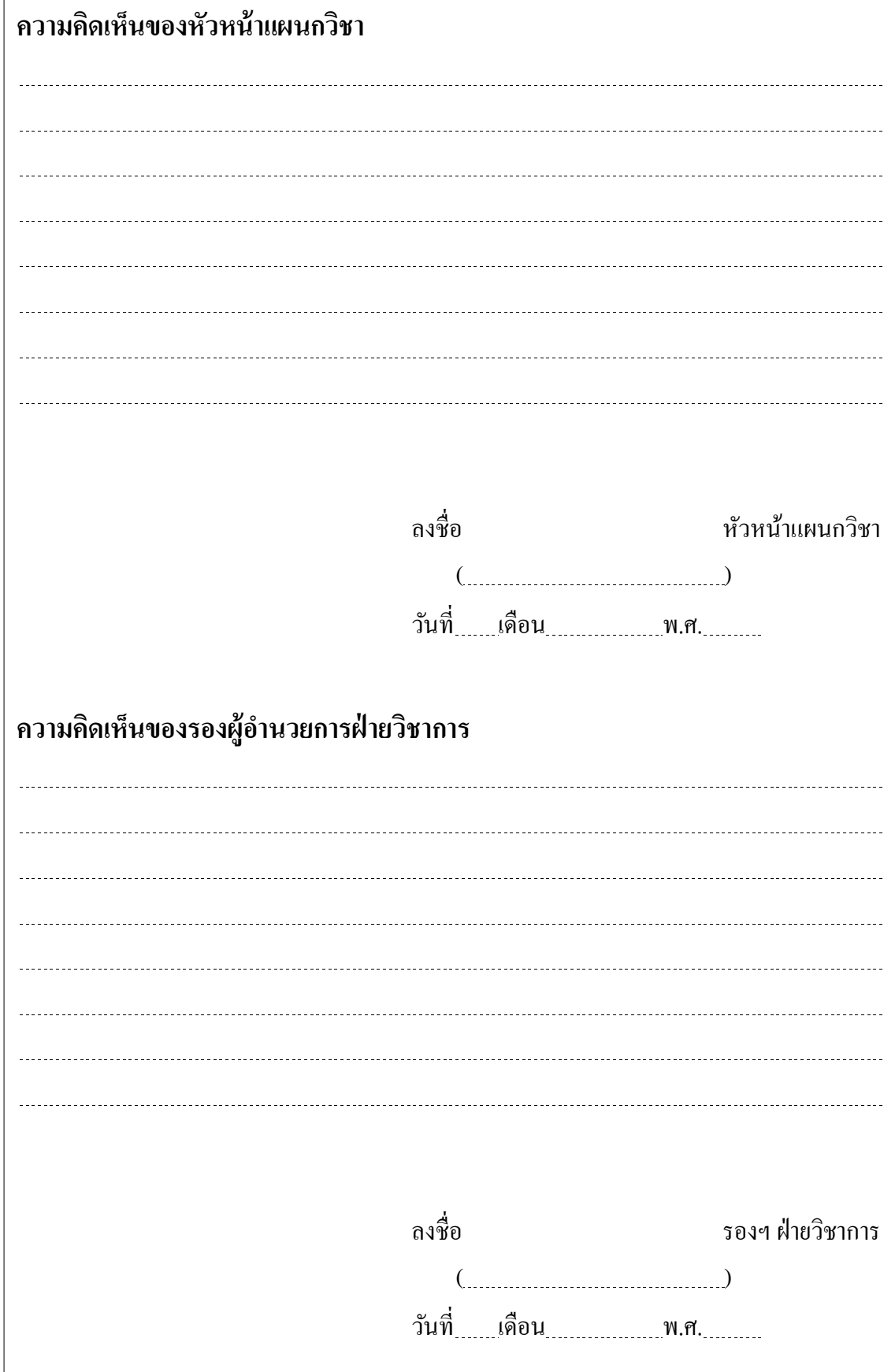

I

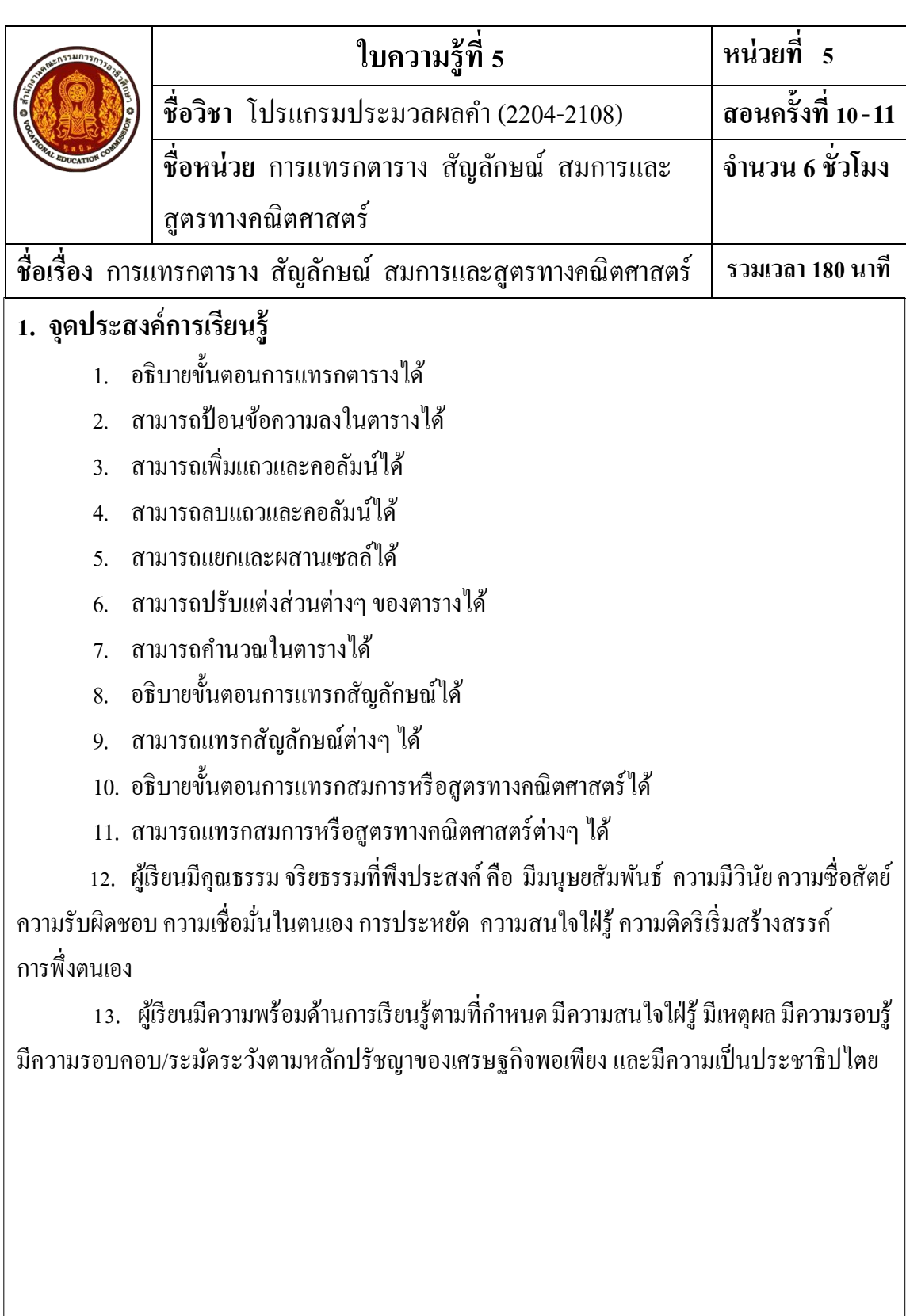

### **2. เนื้อหาสาระ**

้ หน่วยที่ 5 การแทรกตาราง สัญลักษณ์ สมการและสูตรทางคณิตศาสตร์ ศึกษาเกี่ยวกับ

- 1. การแทรกตาราง
- 2. การแทรกสัญลักษณ์
- 3. การแทรกสมการหรือสูตรทางคณิตศาสตร์

### **สรุปท้ายหน่วยเรียน**

ตารางประกอบด้วย 2 ส่วน คือ แถว (Row) เป็นช่องตารางในแนวนอน และคอลัมน์ (Column) เป็นช่องตารางในแนวต้งั ซ่ึงแต่ละช่องของตารางจะเรียกวา่ เซลล์(Cell) การแทรกตารางมี 3 วิธี คือ

- 1. การแทรกตาราง โดยใช้ปุ่ มวาดตาราง
- 2. การแทรกตาราง โดยใช้รายการแทรกตาราง
- 3. การแทรกตาราง โดยใช้ปุ่ มตาราง

การป้ อนข้อความลงในตาราง ซ่ึงสามารถทา ไดง้่ายๆ ดงัน้ี

- 1. คลิกเมาส์ลงในช่องตารางที่ต้องการ
- 2. พิมพข์อ้ความลงในช่องตาราง

ึการเพิ่มแถวและคอลัมน์ สามารถทำได้ดังนี้

- 1. การเพิ่มแถวและคอลมั น์โดยใชปุ้่มวาดตาราง
- 2. การเพิ่มแถวและคอลัมน์ โดยใช้แท็บเค้าโครงของปุ่มตาราง
- 3. การเพิ่มแถวและคอลัมน์ โดยใช้การคัดลอกและวาง
- 4. การเพิ่มแถวโดยใชแ้ป้น Enter
- 5. การเพิ่มแถวโดยใชแ้ป้น Tab

การลบแถวและคอลัมน์ สามารถทา ไดห้ลายวธิีดงัน้ี

- 1. การลบแถวและคอลัมน์ โดยใช้ปุ่ มยางลบ
- 2. การลบแถวและคอลัมน์ โดยใช้ปุ่ มลบของแท็บเค้าโครง
- 3. การลบแถวและคอลัมน์ โดยใช้ปุ่ มตัด
- 4. การลบแถวและคอลัมน์ โดยใช้เมนูลัด

ึการแยกและผสานเซลล์ เป็นวิธีหนึ่งที่ใช้ในการเพิ่มหรือลดเซลล์ แถวหรือคอลัมน์ การแยก เซลลเ์ป็นการแยกจากช่องตารางเดียวเป็นหลายช่องตาราง ถา้ตอ้งการแยกท้งัแถว ใหเ้ลือกช่องตาราง ท้งัแถว ถา้ตอ้งการแยกท้งัคอลมัน์ก็ให้เลือกช่องตารางท้งัคอลมั น์ ส่วนการผสานเซลล์เป็ นการรวม ช่องตารางหลายๆ ช่องให้เป็นช่องตารางเดียว

การปรับขนาดตาราง ซึ่งสามารถท าได้ 3 วิธี คือ

1. การปรับขนาดตารางโดยใช้เมาส์

2. การปรับขนาดตารางโดยใช้ปุ่ มปรับความสูงและความกว้าง

3. การปรับขนาดตารางโดยใช้ปรับพอดีอัตโนมัติ

ึการคำบวณค่าใบตาราง ซึ่งสามารถคำบวณได้ดังนี้

1. คลิกใบช่องตารางที่ต้องการแสดงผลลัพธ์จากการคำบวณ

2. คลิกแท็บเค้าโครง แล้วคลิกปุ่ มสูตร ดังภาพ

โปรแกรม Microsoft Word 2010 มีความสามารถแทรกวตัถุต่างๆ เช่น รูปภาพ รูปวาด SmartArt และอักษรศิลป์เป็ นต้น ยังสามารถแทรกสัญลักษณ์ หรืออักขระพิเศษได้อีกด้วย

การแทรกสมการหรือสูตรทางคณิตศาสตร์ ในโปรแกรม Microsoft Word 2010 สามารถท าได้ ง่ายๆ เพราะมีโครงสร้างในการแทรกสมการมากมาย ซึ่งมีขั้นตอนดังนี้

1. คลิกแท็บแทรก แล้วคลิกป่มสมการ (Equation) หรือกดแป้น Alt + (=)

2. คลิกคา สั่งแทรกสมการใหม่

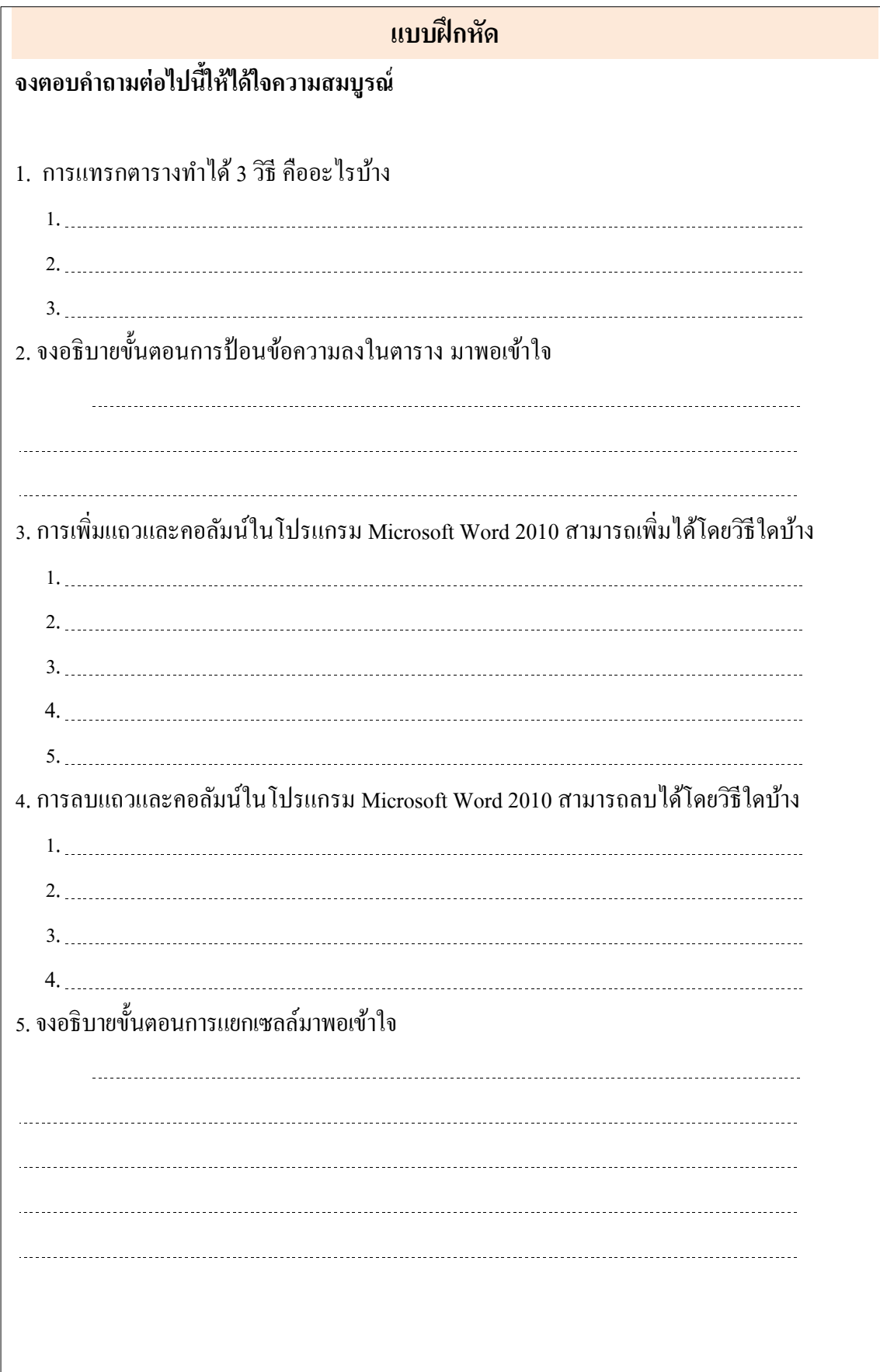

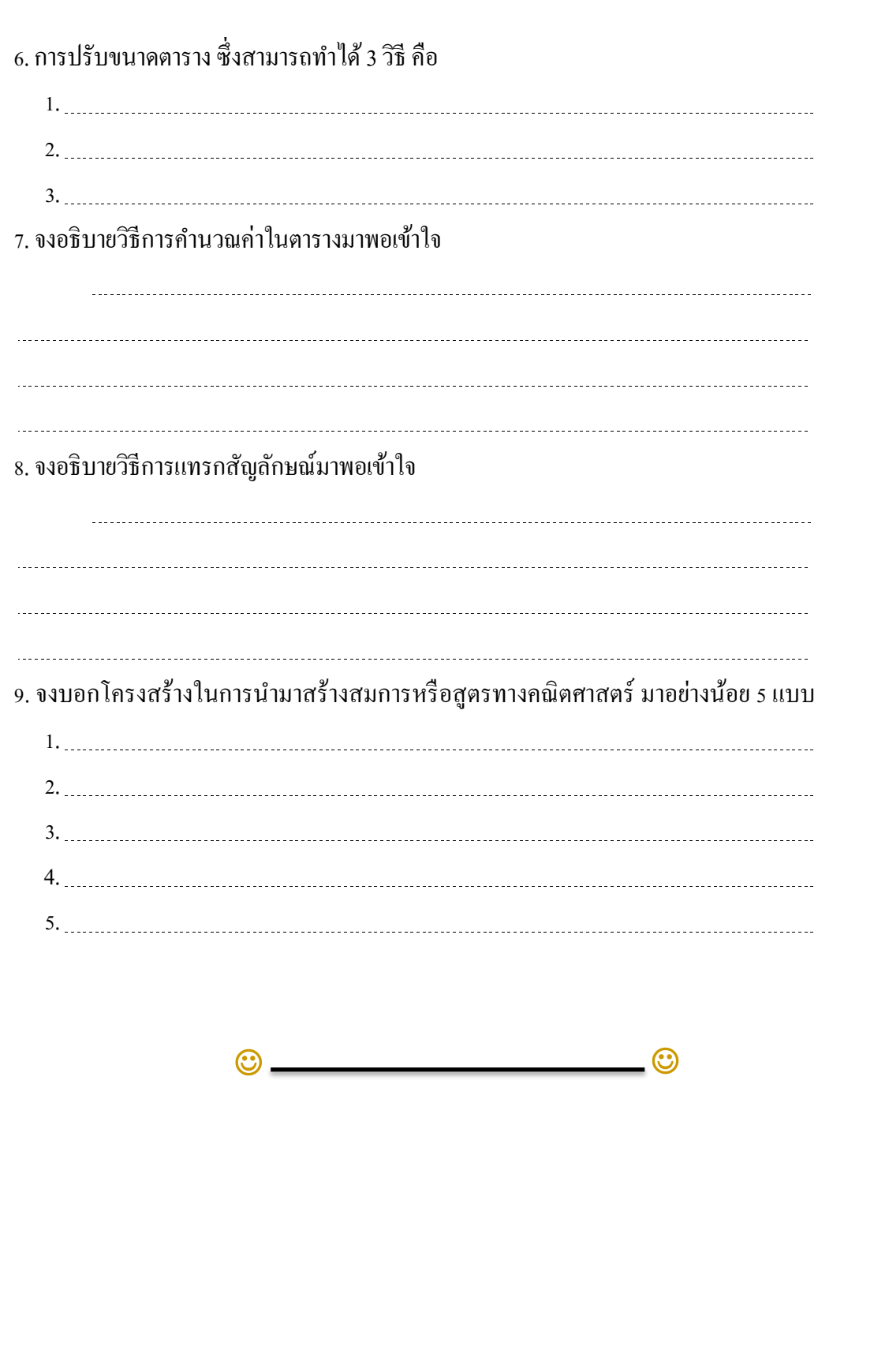

### **เฉลยแบบฝึ กหัด**

## **จงตอบค าถามต่อไปนีใ้ห้ได้ใจความสมบูรณ์**

1. การแทรกตารางท าได้ 3 วิธี คืออะไรบ้าง

การแทรกตารางมี 3 วิธี คือ

- 1. การแทรกตาราง โดยใช้ปุ่ มวาดตาราง
- 2. การแทรกตาราง โดยใช้รายการแทรกตาราง
- 3. การแทรกตาราง โดยใช้ปุ่ มตาราง

่ 2. จงอธิบายขั้นตอนการป้อนข้อความลงในตาราง มาพอเข้าใจ

ึการป้อนข้อความลงในตาราง ซึ่งสามารถทำใด้ง่ายๆ ดังนี้

1. คลิกเมาส์ลงในช่องตารางที่ตอ้งการ

2. พิมพ์ข้อความลงในช่องตาราง หลังจากป้อนข้อความลงในช่องแรกของตารางแล้ว ตอ้งการเลื่อนเคอร์เซอร์ไปยงัส่วนต่างๆ ของตาราง เพื่อพิมพข์อ้ความต่อไป เราสามารถกดแป้น คีย์บอร์ดได้

3. การเพิ่มแถวและคอลัมน์ในโปรแกรม Microsoft Word 2010 สามารถเพิ่มได้โดยวิธีใดบ้าง สามารถเพิ่มแถวและคอลัมน์ได้หลายวิธีดังนี้

- 1. การเพิ่มแถวและคอลมั น์โดยใชปุ้่มวาดตาราง
- 2. การเพิ่มแถวและคอลัมน์ โดยใช้แท็บเค้าโครงของปุ่มตาราง
- ้ 3. การเพิ่มแถวและคอลัมบ์ โดยใช้การคัดลอกและวาง
- 4. การเพิ่มแถวโดยใชแ้ป้น Enter
- 5. การเพิ่มแถวโดยใชแ้ป้น Tab

4. การลบแถวและคอลัมน์ในโปรแกรม Microsoft Word 2010 สามารถลบได้โดยวิธีใดบ้าง การลบแถวและคอลมั น์สามารถทา ไดห้ลายวธิีดงัน้ี

- 1. การลบแถวและคอลัมน์ โดยใช้ปุ่ มยางลบ (Eraser)
- 2. การลบแถวและคอลัมน์ โดยใช้ปุ่ มลบของแท็บเค้าโครง
- 3. การลบแถวและคอลัมน์ โดยใช้ปุ่ มตัด
- 4. การลบแถวและคอลัมน์ โดยใช้เมนูลัด

.ร. จงอธิบายขั้นตอนการแยกเซลล์มาพอเข้าใจ การแยกเซลลส์ ามารถทา ไดด้งัน้ี 1. คลิกในช่องตารางแล้วคลิกแท็บเค้าโครง 2. กรณีตอ้งการแยกท้งัแถว ใหเ้ลือกช่องตารางท้งัแถว แล้วคลิกเลือกปุ่ ม**แยกเซลล์(Split Cells)** 3. จะปรากฏกล่องโตต้อบการแยกเซลล์ 4. กำหนดจำนวนแถวที่ต้องการแยก ส่วนจำนวนคอลัมน์ต้องเท่ากับคอลัมน์ในตาราง 5. คลิกปุ่ม <u>คดลง พรื</u>อกดแป้น Enter 6. กรณีตอ้งการแยกท้งัคอลมั น์ให้เลือกช่องตารางท้งัคอลมั น์แลว้คลิกเลือกปุ่ม**แยกเซลล์** 7. จะปรากฏกล่องโตต้อบการแยกเซลล์ 8. คลิกปุ่ม **| ตุกลง ||** หรือกดแป้น Enter 9. ส่วนการผสานเซลล์ ก็สามารถทำได้โดยเลือกเซลล์หรือช่องตารางที่ต้องการผสานเซลล์ แล้วคลิกปุ่ ม**ผสานเซลล์(Merge Cells)**  6. การปรับขนาดตาราง ซึ่งสามารถท าได้ 3 วิธี คือ การปรับขนาดตาราง สามารถท าได้ 3 วิธี คือ 1. การปรับขนาดตารางโดยใช้เมาส์ 2. การปรับขนาดตารางโดยใช้ป่มปรับความสูงและความกว้าง 3. การปรับขนาดตารางโดยใช้ปรับพอดีอัตโนมัติ 7. จงอธิบายวธิีการคา นวณค่าในตารางมาพอเขา้ใจ ้วิธีการคำนวณในตาราง สามารถคำนวณได้ดังนี้ 1. คลิกในช่องตารางที่ต้องการแสดงผลลัพธ์จากการคำนวณ 2. คลิกแท็บ**เค้าโครง** แล้วคลิกปุ่ ม**สูตร(Formula)** 3. จะปรากฏกล่องโตต้อบสูตร នាក់តា 4. ถ้าต้องการคำนวณผลรวม ให้คลิกปุ่ม

8. จงอธิบายวิธีการแทรกสัญลักษณ์มาพอเข้าใจ

การแทรกสัญลักษณ์ หรืออักขระพิเศษ ซึ่งมีขั้นตอนดังนี้

1. คลิกแท็บ**แทรก** แล้วคลิกปุ่ ม**สัญลักษณ์ (Symbol)**

2. จะแสดงสัญลักษณ์ที่เคยใช้งาน

3. ถ้าต้องการแทรกสัญลักษณ์ที่เคยใช้งาน ก็สามารถคลิกเลือกได้เลย แต่ถ้าไม่มีให้เลือก ในสัญลกัษณ์ที่เคยใชง้าน ใหค้ลิกเลือกจากสัญลกัษณ์เพิ่มเติม จะปรากฏกล่องโตต้อบสัญลกัษณ์

4. คลิกเลือกแบบอกัษรที่เป็นสัญลกัษณ์ในช่องแบบอกัษรจะปรากฏสัญลกัษณ์ใหเ้ลือกจาก ตวัอยา่ งจะเลือกแบบอกัษร Wingdings

5. คลิกเลือกสัญลักษณ์ที่ต้องการ คลิกปุ่ม <u>จนกลาง</u> จนกว่าได้สัญลักษณ์ที่ต้องการ ครบถ้วน แล้วจึงคลิกปุ่ ม

.6. ถ้าต้องการปรับขนาด เปลี่ยนลักษณะ เปลี่ยนสีหรือจัดตำแหน่ง ก็สามารถทำได้เช่นเดียวกับ แบบอักษร

9. จงบอกโครงสร้างในการนำมาสร้างสมการหรือสูตรทางคณิตศาสตร์ มาอย่างน้อย 5 แบบ

โครงสร้างสมการในการนำมาสร้างสมการและสูตรทางคณิตศาสตร์ ซึ่งมีปุ่มเกี่ยวกับ โครงสร้างต่างๆ ดงัน้ี

- **เศษส่วน (Fraction)** เป็นการเพิ่มเศษส่วนลงในสมการ
- **สคริปต์ (Script)** เป็นการเพิ่มตวัห้อยหรือตัวยกลงในสมการ
- **เครื่องหมายกรณฑ์ (Radical)** เป็นการเพิ่มเครื่องหมายกรณฑล์งในสมการ
- **อินทิกรัล (Integral)** เป็นการเพิ่มอินทิกรัลลงในสมการ
- **ตัวด าเนินการขนาดใหญ่(Large Operator)** เป็นการเพิ่มตวัดา เนินการขนาดใหญ่ลงใน

สมการ

- **วงเล็บเหลี่ยม (Bracket)** เป็นการเพิ่มวงเหลี่ยมต่างๆ และตวัคนั่ ลงในสมการ
- **ฟังก์ชั่น (Function)** เป็นการเพิ่มฟังกช์ นั่ ทางตรีโกณมิติลงในสมการ
- **ส่วนทถี่ ูกเน้น (Accent)** เป็นการเพิ่มเครื่องหมายเนน้ลงในสมการ
- **ลิมิตและออการิทึม (Limit and Log)** เป็นการเพิ่มฟังกช์ นั่ ลิมิตหรือล็อกลงในสมการ

- **ตัวด าเนินการ (Operator)** เป็นการเพิ่มตวัดา เนินการลงในสมการ
- **เมทริกซ์ (Matrix)** เป็นการเพิ่มเมทริกซ์ลงในสมการ

 $\odot$   $\qquad \qquad \odot$ 

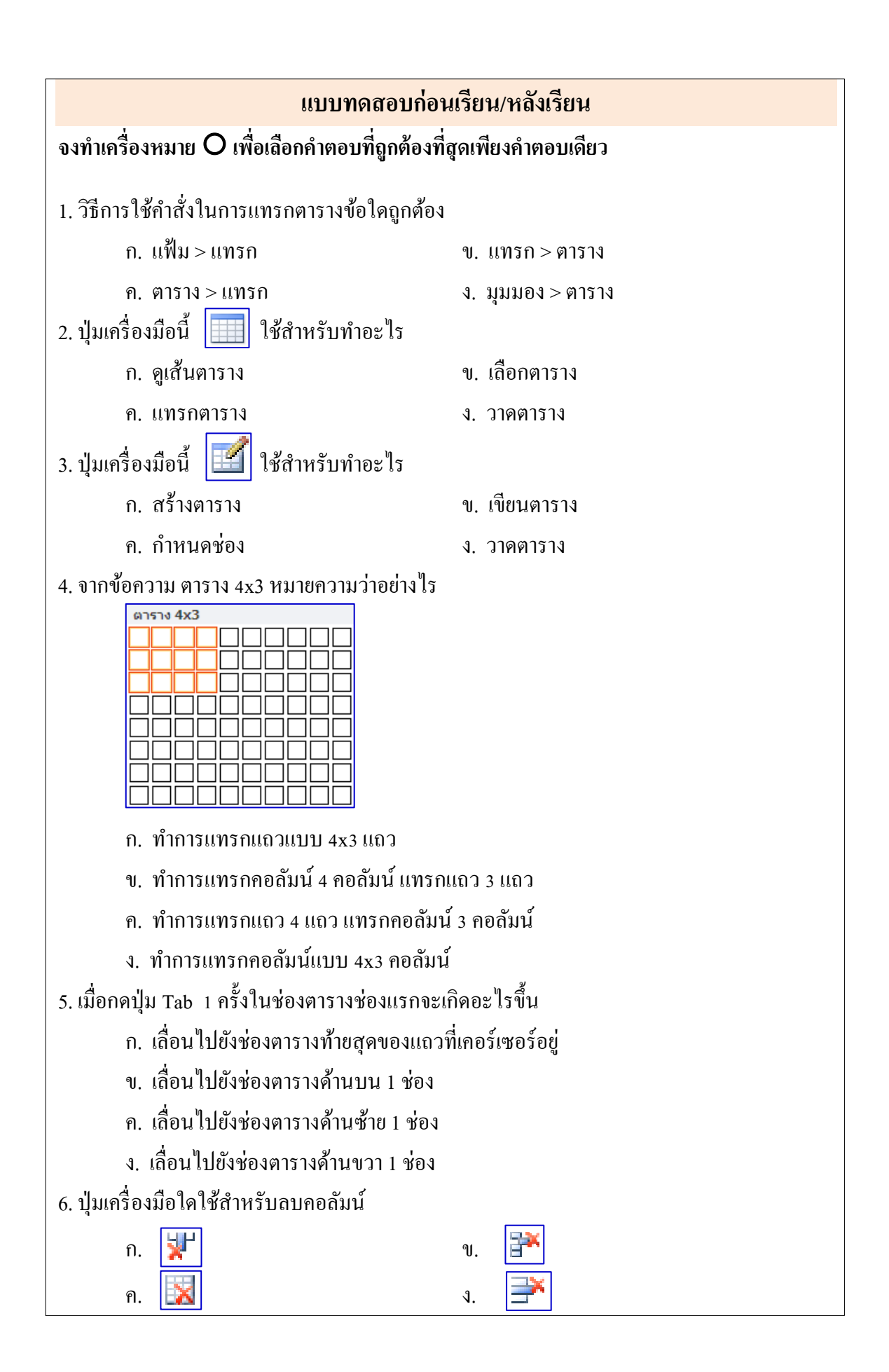

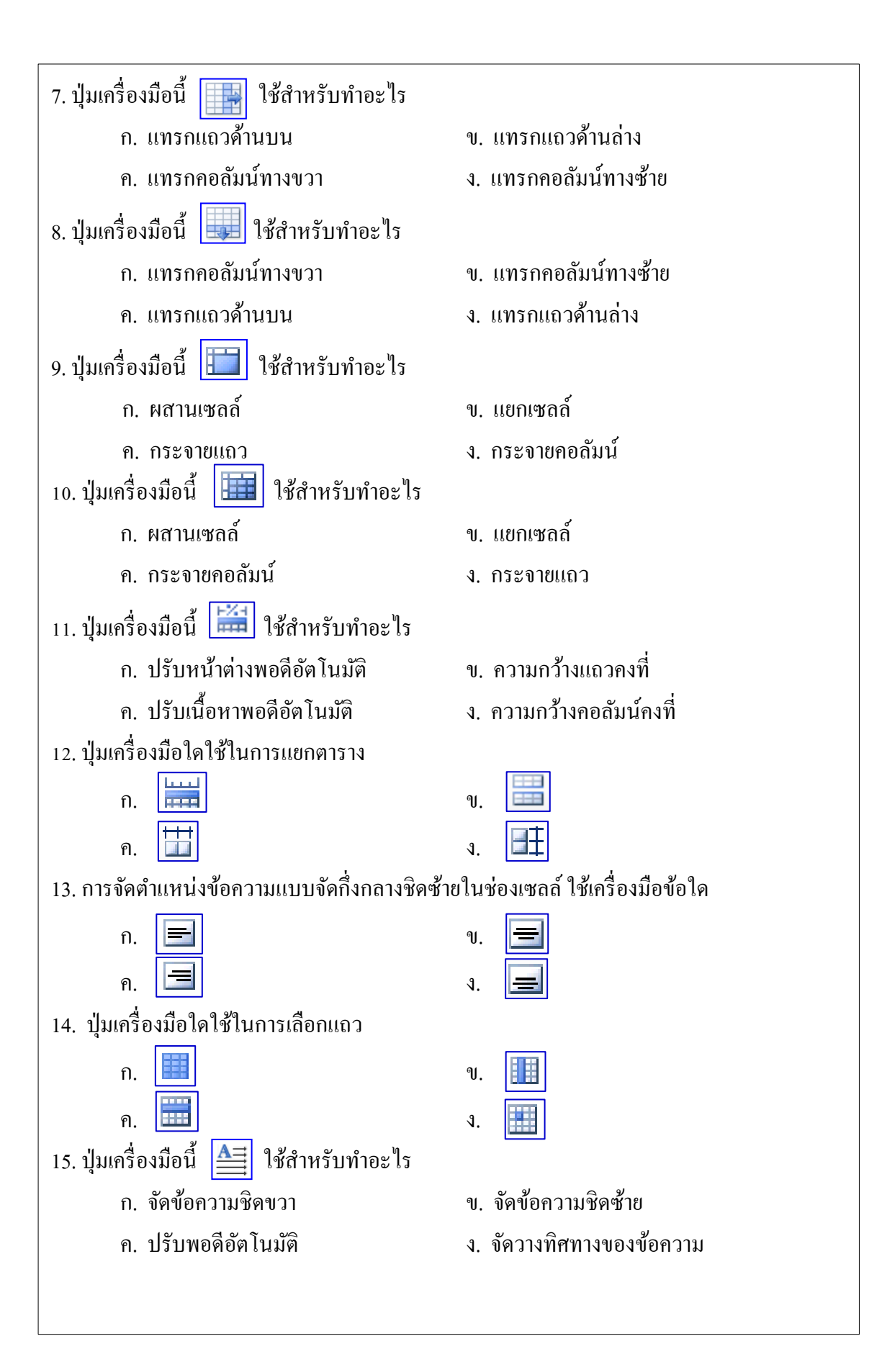

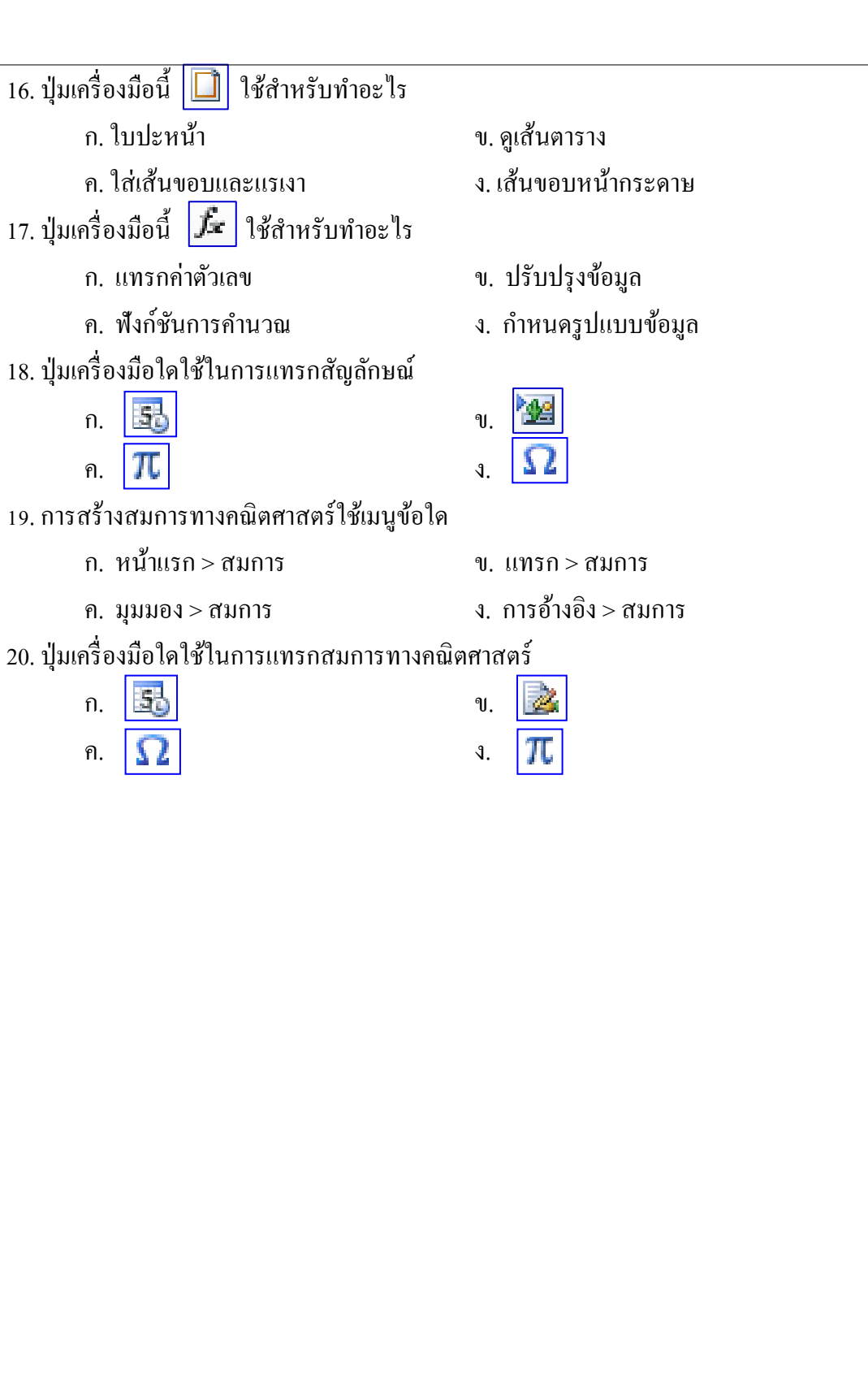

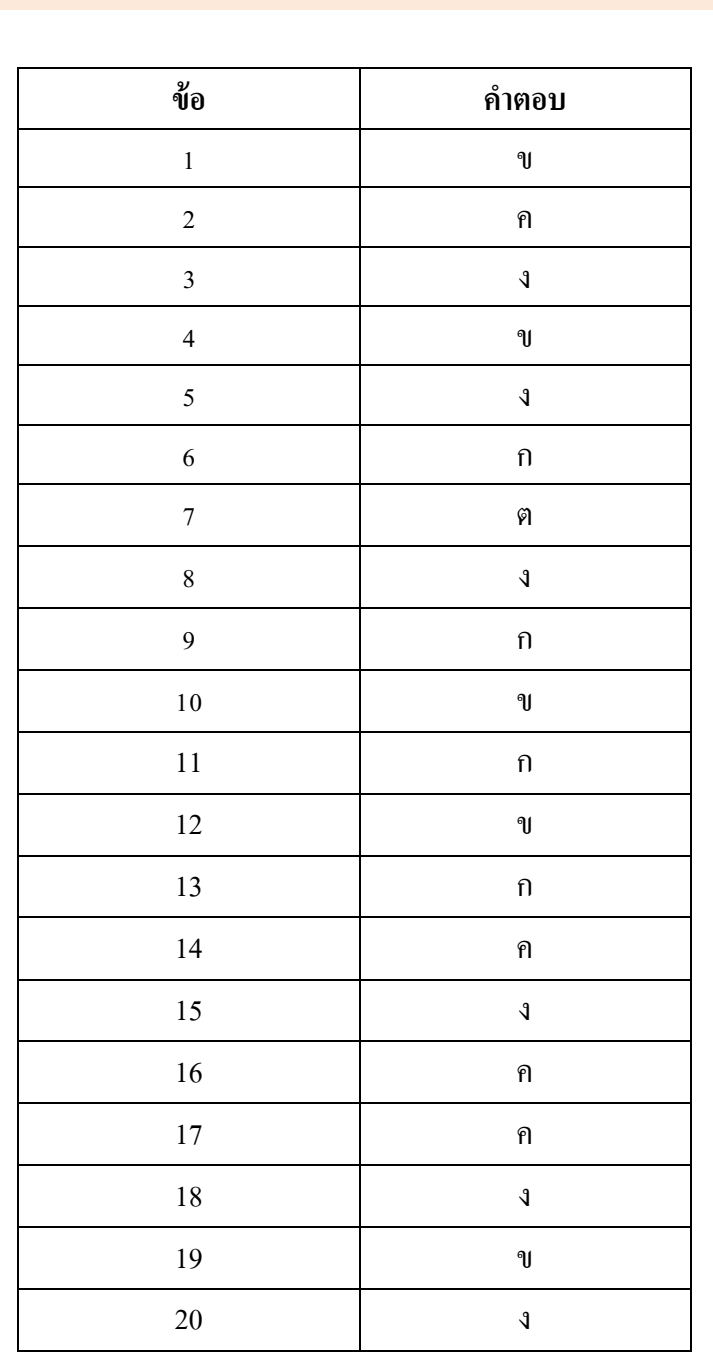

**เฉลยแบบทดสอบก่อนเรียน/หลังเรียน**

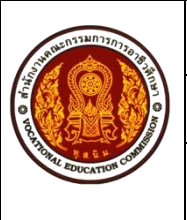

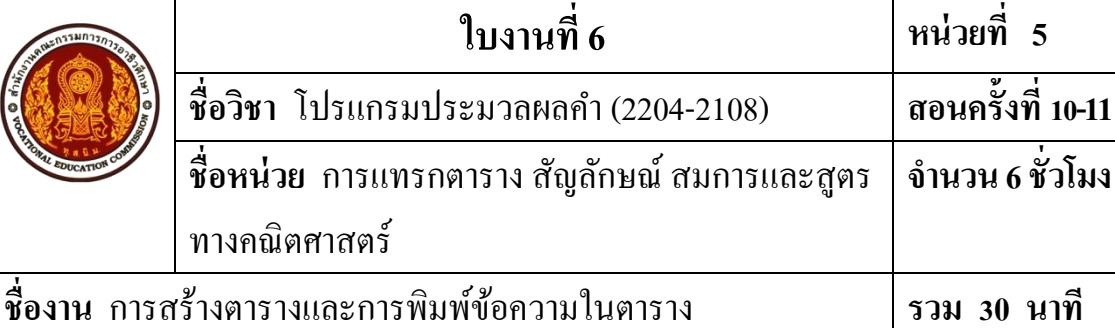

#### **จุดประสงค การเรียนรู้ ์**

1. เพื่อให้รู้จักศึกษาค้นคว้าหาความรู้เกี่ยวกับการแทรกตาราง สัญลักษณ์ สมการและสูตร ทางคณิตศาสตร์

2. เพื่อเสริมสร้างทักษะความสามารถทางด้านการปฏิบัติ

3. เพื่อแลกเปลี่ยนเรียนรู้ความรู้ซ่ึงกนัและกนั

4. เพื่อให้ผู้เรียนได้มีบทบาทในการเรียน และสร้างสรรค์บรรยากาศที่ดีจากการเรียน

5. เพื่อให้ผู้เรียนได้ปฏิบัติงานด้วยความรอบคอบ

#### **วสัดุ/อปุ กรณ ์**

1. หนังสือเรียนวิชาโปรแกรมประมวลผลค า (2204-2108)โดยนางธิติรัตน์ เลขวรรณวิจิตร

2. ใบงานที่ 6 เรื่องการสร้างตารางและการพิมพ์ข้อความในตาราง

3. เครื่องคอมพิวเตอร์พร้อมอุปกรณ์ต่อพว่ ง

4. โปรแกรม Microsoft Word 2010

## **ล าดับขั้นการปฏิบัติงาน**

ขั้นที่ 1 รับใบงานที่ครูผู้สอน

้ขั้นที่ 2 ตรวจสอบอุปกรณ์คอมพิวเตอร์ สายไฟ ปลั๊กไฟ ให้เรียบร้อยแล้วทำการเปิดเครื่อง คอมพิวเตอร์เขา้สู่โปรแกรม Microsoft Word 2010

้ขั้นที่ 3 ปฏิบัติงานตามใบงานที่ได้รับมอบหมาย

## ใบงาน

**วทิยาลยัอาชีวศึกษาสุโขทยั ใบงานที่ 6 การสร้างตารางและการพิมพ์ข้อความในตาราง วิชาการใช้โปรแกรมประมวลผลค า (2201-1001) ระดับชั้น ปวช. 1 พณิชยการ สอนโดย : ครูธิติรัตน์ เลขวรรณวจิิตร**

----------------------------------------------------------------------------------------------------------------------

**ค าสั่ง** ให้นักเรียนพิมพ์ข้อความ และจัดรูปแบบเอกสารตามรูปแบบให้ถูกต้องสวยงาม แล้วบันทึก เอกสารไว้ที่ไดร์ฟ D:\งานนักเรียน\ชื่อ-สกุลนักเรียน\ใบงานที่ 6.Docx ใชค้า สั่งในการจดัเอกสาร ดงัต่อไปน้ี

1. ตั้งค่าหน้ากระดาษ โดยกำหนดระยะขอบแต่ละด้าน 2.54 ซม. และกำหนดขนาด

กระดาษ A4

2. ข้อความที่พิมพ์ใช้แบบอักษร TH SarabunPSK ขนาด 14 พอยท์ ตัวธรรมดา ยกเว้น หัวข้อรายการวัสดุ ขนาด 18 พอยท์ ตัวหนา และข้อความที่เป็นหัวข้อในตารางกำหนดแบบอักษร เป็ นตัวหนา

4. ท าการแทรกตารางตามรูปแบบเอกสาร และจัดรูปแบบเอกสารให้ถูกต้อง

5. คา นวณยอดรวมท้งัสิ้นท้งั 3 ช่อง

6. จัดรูปแบบข้อความหวัขอ้ในตารางให้อยกู่ ่ึงกลางในแนวแนวและแนวต้งัภายในเซลล์

7. จัดรูปแบบตารางให้ถูกต้องเหมาะสม

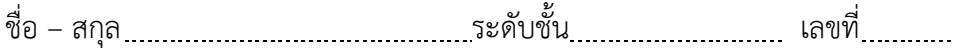

# **รายการวัสดุแผนกวิชาและงาน วิทยาลัยอาชีวศึกษาสุโขทัย ประจ าปีการศึกษา 2554**

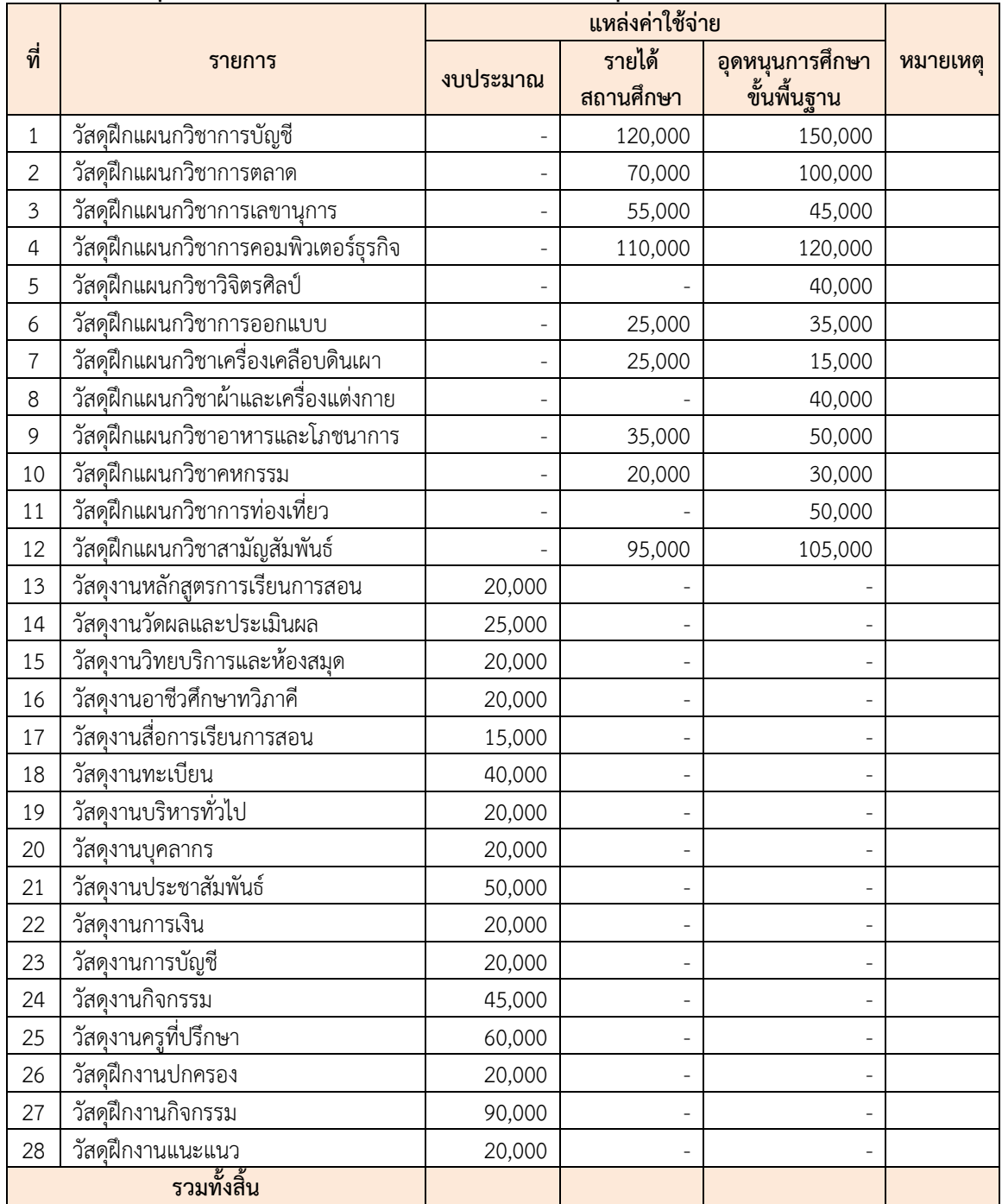

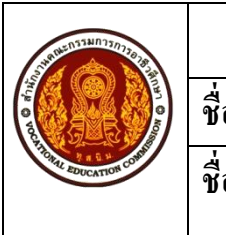

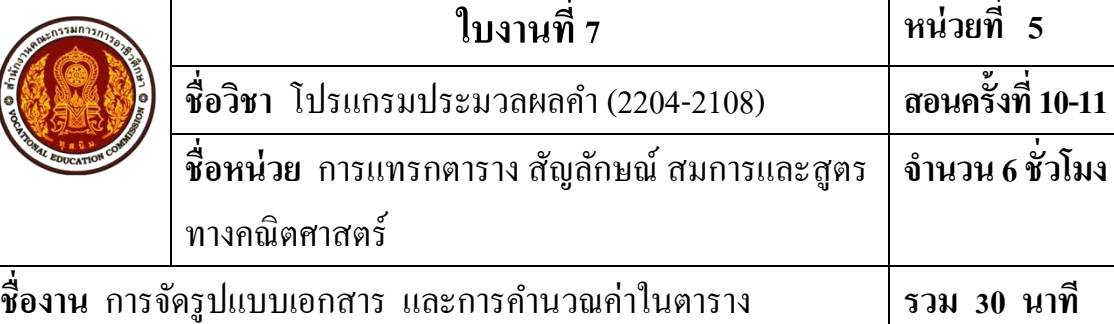

#### **จุดประสงค การเรียนรู้ ์**

1. เพื่อให้รู้จักศึกษาค้นคว้าหาความรู้เกี่ยวกับการแทรกตาราง สัญลักษณ์ สมการและสูตร ทางคณิตศาสตร์

2. เพื่อเสริมสร้างทักษะความสามารถทางด้านการปฏิบัติ

3. เพื่อแลกเปลี่ยนเรียนรู้ความรู้ซ่ึงกนัและกนั

4. เพื่อให้ผู้เรียนได้มีบทบาทในการเรียน และสร้างสรรค์บรรยากาศที่ดีจากการเรียน

5. เพื่อให้ผู้เรียนได้ปฏิบัติงานด้วยความรอบคอบ

#### **วสัดุ/อปุ กรณ ์**

1. หนังสือเรียนวิชาโปรแกรมประมวลผลคำ (2204-2108) โดยนางธิติรัตน์ เลขวรรณวิจิตร

2. ใบงานที่ 7 เรื่องการจัดรูปแบบเอกสาร และการคำนวณค่าในตาราง

3. เครื่องคอมพิวเตอร์พร้อมอุปกรณ์ต่อพว่ ง

4. โปรแกรม Microsoft Word 2010

## **ล าดับขั้นการปฏิบัติงาน**

ขั้นที่ 1 รับใบงานที่ครูผู้สอน

้ขั้นที่ 2 ตรวจสอบอุปกรณ์คอมพิวเตอร์ สายไฟ ปลั๊กไฟ ให้เรียบร้อยแล้วทำการเปิดเครื่อง คอมพิวเตอร์เขา้สู่โปรแกรม Microsoft Word 2010

้ขั้นที่ 3 ปฏิบัติงานตามใบงานที่ได้รับมอบหมาย

### ใบงาน

**วทิยาลยัอาชีวศึกษาสุโขทยั**

**ใบงานที่ 7 วิชาการใช้โปรแกรมประมวลผลค า (2201-1001) ระดับชั้น ปวช.1 พณิชยการ สอนโดย : ครูธิติรัตน์ เลขวรรณวจิิตร**

----------------------------------------------------------------------------------------------------------------------

**ค าสั่ง** ให้นักเรียนพิมพ์ข้อความ และจัดรูปแบบเอกสารตามรูปแบบให้ถูกต้องสวยงาม แล้วบันทึก ี เอกสารไว้ที่ไคร์ฟ D:\งานนักเรียน\ชื่อ-สกุลนักเรียน\ใบงานที่ 7.Docx ใช้คำสั่งในการจัดเอกสาร ดงัต่อไปน้ี

1. ตั้งค่าหน้ากระดาษ โดยกำหนดระยะขอบแต่ละด้าน 1 นิ้ว (2.54 ซม.) การวางแนว เลือกแนวต้งัขนาดกระดาษ A4

2. ข้อความพาดหัวใช้แบบอักษร KodchiangUPC ขนาด 22 พอยต์ ตัวหนา จัดกึ่งกลาง ใส่เงา

3. ข้อความย่อหน้าแรกใช้แบบอักษร Angsana New ขนาด 18 พอยต์ ตัวธรรมดา และ ้ ทำตัวอักษรขึ้นต้นขนาดใหญ่ แบบหล่น 2 บรรทัด และจัดย่อหน้า

4. แทรกรูปร่าง พร้อมท้งัจดัรูปแบบรูปร่าง โดยใส่ขอ้ความ ใส่ภาพในรูปร่างพร้อมท้งั จัดรูปแบบให้เรียบร้อยสวยงาม

5. แทรกรูปภาพ และจัดรูปแบบรูปภาพให้เรียบร้อยสวยงาม

6. แทรกตาราง พิมพข์อ้ความในตารางและจดัรูปแบบให้เรียบร้อยสวยงาม พร้อมท้งั คา นวณค่าในตารางใหเรียบร้อย ้

### **การศึกษาทางไกลผ่านดาวเทียม**

### **(Tele Education)**

<mark>ารศึกษาทางไกลผ่านดาวเทียม</mark> คือ การนำนวัตกรรมมาใช้ในวงการศึกษา เรียกว่านวัตกรรมการศึกษา (Education Innovation)โดยการนำเอา สิ่งประดิษฐ์และการประดิษฐ์ใหม่ ๆ มาใช้ในการเรียนการสอนแนวใหม่ ตามหลักสูตร การเพิ่มพูนประสิทธิภาพของการเรียนการสอนแนวใหม่ ตามหลักสูตรการเพิ่ม ประสิทธิภาพของการเรียนการสอน ให้ผู้เรียนใด้เรียนรู้ได้ดียิ่งขึ้นและประหยัดเวลาวิธี หนึ่ง คือ ระบบดาวเทียมเพื่อการศึกษา **ก**

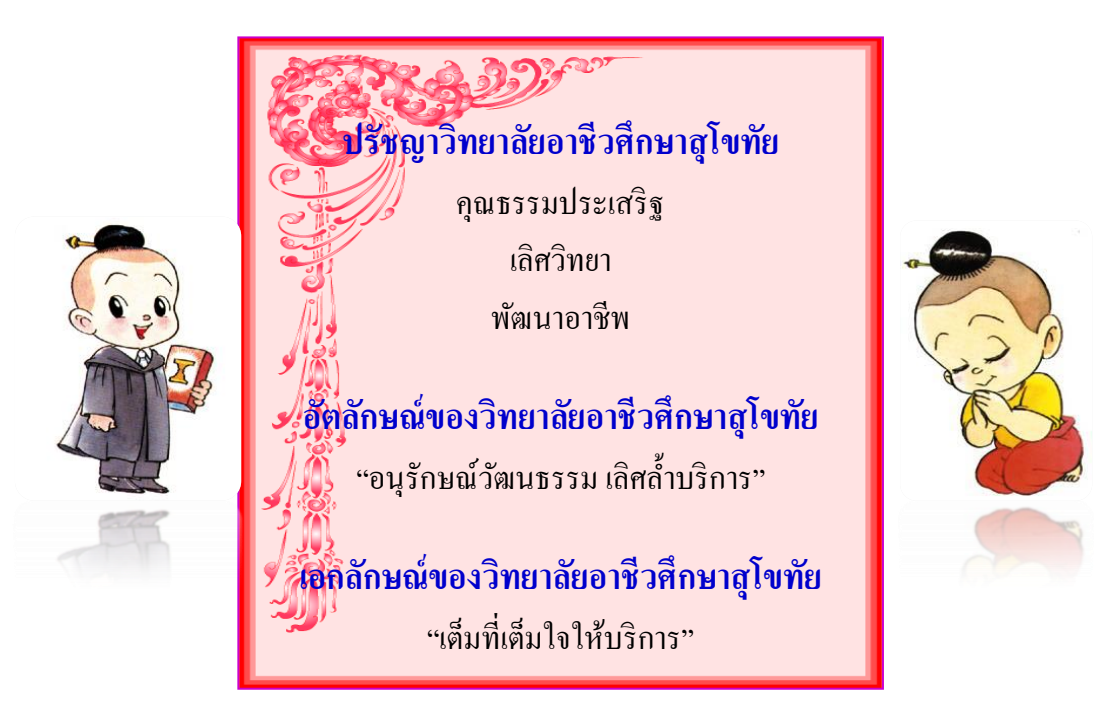

# $\mathbb{\hat{O}}$  การคำนวณยอดขายสินค้า  $\mathbb{\hat{O}}$

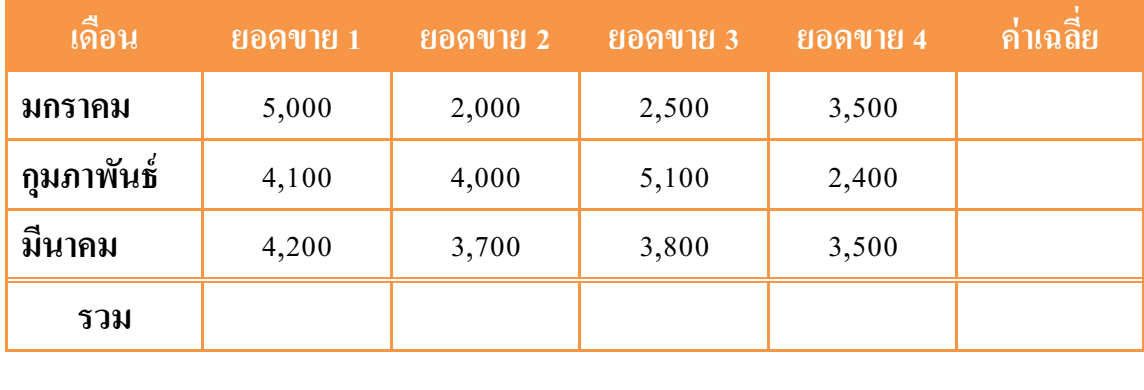

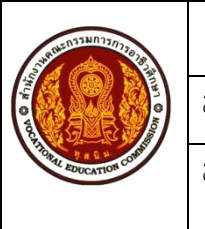

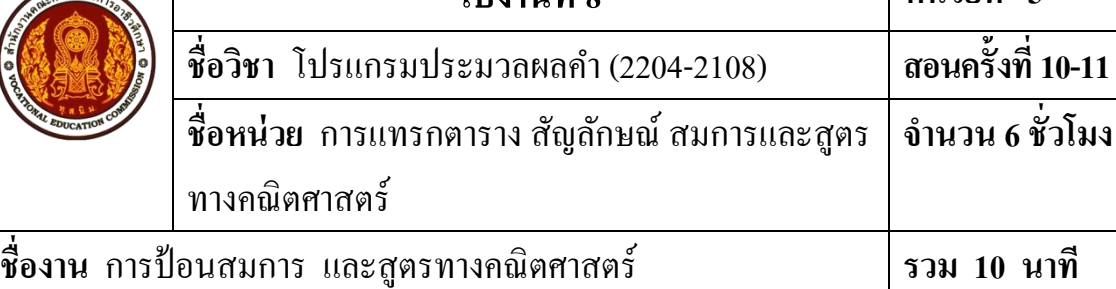

**ใบงานที่ 8 หน่วยที่ 5**

#### **จุดประสงค การเรียนรู้ ์**

1. เพื่อให้รู้จักศึกษาค้นคว้าหาความรู้เกี่ยวกับการแทรกตาราง สัญลักษณ์ สมการและสูตร ทางคณิตศาสตร์

2. เพื่อเสริมสร้างทักษะความสามารถทางด้านการปฏิบัติ

3. เพื่อแลกเปลี่ยนเรียนรู้ความรู้ซ่ึงกนัและกนั

4. เพื่อให้ผู้เรียนได้มีบทบาทในการเรียน และสร้างสรรค์บรรยากาศที่ดีจากการเรียน

5. เพื่อให้ผู้เรียนได้ปฏิบัติงานด้วยความรอบคอบ

#### **วสัดุ/อปุ กรณ ์**

1. หนังสือเรียนวิชาโปรแกรมประมวลผลคำ (2204-2108) โดยนางธิติรัตน์ เลขวรรณวิจิตร

2. ใบงานที่ 8 เรื่องการป้ อนสมการ และสูตรทางคณิตศาสตร์

3. เครื่องคอมพิวเตอร์พร้อมอุปกรณ์ต่อพว่ ง

4. โปรแกรม Microsoft Word 2010

## **ล าดับขั้นการปฏิบัติงาน**

ขั้นที่ 1 รับใบงานที่ครูผู้สอน

้ขั้นที่ 2 ตรวจสอบอุปกรณ์คอมพิวเตอร์ สายไฟ ปลั๊กไฟ ให้เรียบร้อยแล้วทำการเปิดเครื่อง คอมพิวเตอร์เขา้สู่โปรแกรม Microsoft Word 2010

ข้นั ที่3 ปฏิบตัิงานตามใบงานที่ไดร้ับมอบหมาย

## ใบงาน

**วทิยาลยัอาชีวศึกษาสุโขทยั**

**ใบงานที่ 8 วิชาการใช้โปรแกรมประมวลผลค า (2201-1001) ระดับชั้น ปวช.1 พณิชยการ สอนโดย : ครูธิติรัตน์ เลขวรรณวจิิตร**

----------------------------------------------------------------------------------------------------------------------

**ค าสั่ง** ให้นักเรียนพิมพ์ข้อความ และจัดรูปแบบเอกสารตามรูปแบบให้ถูกต้องสวยงาม แล้วบันทึก เอกสารไว้ที่ไดร์ฟ D:\งานนักเรียน\ชื่อ-สกุลนักเรียน\ใบงานที่ 8.Docx ใชค้า สั่งในการจดัเอกสาร ดงัต่อไปน้ี

1. ตั้งค่าหน้ากระดาษ โดยกำหนดระยะขอบแต่ละด้าน 1 นิ้ว (2.54 ซม.) การวางแนว เลือกแนวต้งัขนาดกระดาษ A4

2. ข้อความที่ใช้พิมพ์ใช้แบบอักษร TH SarabunPSK ขนาด 18 พอยต์

3. แทรกสมการตามที่กำหนดให้ พร้อมทั้งจัดรูปแบบสมการให้ถูกต้อง

$$
n s2 1 1 n n n n n n n n n n n n n n n n n n n n n n n n n n n n n n n n n n n n n n n n n n n n n n n n n n n n n n n n n n n n n n n n n n n n n n n n n n n n n n n n n n n n n n n n n n n n n n n n n n n n n n n n n n n n n n n n n n n n n n n n n n
$$

**์**

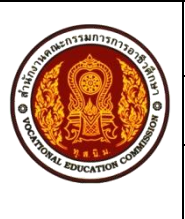

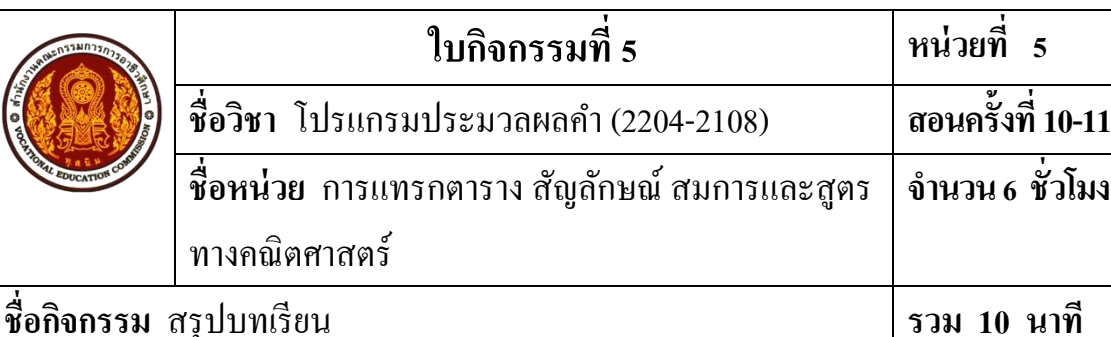

#### **จุดประสงค การเรียนรู้ ์**

 1. ผู้เรียนมีความรู้ ความเขา้ใจเกี่ยวกบัการแทรกตาราง สัญลักษณ์ สมการและสูตรทาง คณิตศาสตร์

2. ผู้เรียนสามารถอธิบายขั้นตอนการแทรกตารางได้

3. ผู้เรียนสามารถอธิบายขั้นตอนการแทรกสัญลักษณ์ได้

4. ผู้เรียนสามารถอธิบายขั้นตอนการแทรกสมการหรือสูตรทางคณิตศาสตร์ได้

5. ผู้เรียนมีคุณธรรม จริยธรรมที่พึงประสงค์ คือ มีมนุษยสัมพันธ์ ความมีวินัย ความซื่อสัตย์ ความรับผดิชอบ ความเชื่อมนั่ ในตนเองการประหยดั ความติดริเริ่มสร้างสรรค์ ความสนใจใฝ่รู้ การพึ่งตนเอง

6. ผู้เรียนมีความพร้อมด้านการเรียนรู้ตามที่กำหนด มีเหตุผล มีความรอบรู้ มีความรอบคอบ/ ระมดัระวงัตามหลกัปรัชญาของเศรษฐกิจพอเพียง

#### **วสัดุ/อปุ กรณ ์**

1. สมุด 1 เล่ม

2. ปากกา

3. หนังสือเรียนวิชาโปรแกรมประมวลผลค า (2204-2108)โดยนางธิติรัตน์ เลขวรรณวิจิตร/ ใบความรู้ที่ 5

**ค าสั่ง**

ผู้เรียนร่วมกันสรุปบทเรียน หน่วยการเรียนรู้ที่ 5 พร้อมครูผู้สอน แล้วทำการจดบันทึก สาระส าคัญลงสมุด

### **การประเมินผล**

- 1. สังเกตพฤติกรรม
- 2. ตรวจสมุดบันทึกการสรุปบทเรียน

### **เอกสารอ้างอิง/เอกสารค้นคว้าเพิ่มเติม**

เกียรติประถม สินรุ่งเรืองกุล. **หยิบง่ายใช้คล่อง เดี๋ยวก็เก่ง ! มือใหม่หัดใช้โปรแกรม Word 2010.** กรุงเทพฯ : จุฬาลงกรณ์มหาวิทยาลัย, 2550. จีราวุธ วารินทร์. **คู่มือ Office 2007 All in ONE.** นนทบุรี : ไอดีซีฯ,2552. ชัชชัย จ าลอง. **ครบทุกเรื่อง Microsoft Office 2010 ฉบับสมบูรณ์.** กรุงเทพฯ : ซีเอด็ยเูคชนั่ , 2554. ดวงพร เกี๋ยงคา . **คู่มือ Office 2010 ฉบับสมบูรณ์.** กรุงเทพฯ : โปรวชินั่ , 2552. ปิ ยะ ศุภวราสุวัฒน์ และคณะ. **การใช้โปรแกรมประมวลผลค า.** กรุงเทพฯ : ซัคเซส มีเดีย, 2553. พันจันทร์ ธนวัฒนเสถียร. **Office 2010 ฉบับสมบูรณ์.** กรุงเทพฯ : ซิมพลิฟาย,2554. ้เพ็ญนภา สำเนียง. <u>Microsoft Office 2010.</u> กรุงเทพฯ : เอส.พี.ซี.บุ๊คส์, 2553. ภัททิรา เหลืองวิลาศ. **มือใหม่ Word 2010 ใช้งานอย่างมือโปรฯ.** กรุงเทพฯ : ซีเอด็ยเูคชนั่ , 2551. สุธีร์ นวกุล. **167 Tips & Tricks Microsoft Office 2010.** กรุงเทพฯ : ซีเอด็ยเูคชนั่ , 2553.